## 「写真プリント」って、楽しい! 色の台 **COLOR MATCH** クイック<br>カラー を藤井智弘が体験!

EIZOの「Quick Color Match」って、何? 「モニターとプリントの色を、簡単&手軽に合わせた

2016 **SUMMER** デジタルカメラ<br>- グランプリ

y,

企画賞

のが無償ソフト 「Quick Color Match」。色合わ せの手軽さを実現した、画期的なツールです。

# 簡単!シンプル!色が合う! 写真プリントがもっと楽しくなる!!

「パソコンのモニター画面とプリントの色が合わない」、そんな経験はあ りませんか? プリント設定を間違えたかな? と、設定を色々変えて試すも結 果は同じ。これまで多くの方が「色は違うもの・一緒にはならない」と諦 めてしまったと思います。しかし、そんな壁を壊す、画期的な無償ソフトウ ェアがEIZOから発表されました。それが、かんたん写真プリント色合わせ ツール「Quick Color Match(クイックカラーマッチ)」です。

使い方はとにかく簡単。Quick Color Matchを起動させて、使用す るプリンターと用紙を選択。そしてプリントしたい写真データをドラッグ&ド ロップします。すると自動でPhotoshopが起動し、使用する用紙に合った 色調で表示されます。「ファイル」 メニューの「自動処理」から、エプソ ンプリンターの場合は「EPSON Print Lavout」、キヤノンプリンターの 場合は「Canon Print Studio Pro」を選択。それぞれのソフトで用紙 サイズとレイアウトを設定したら、あとは「印刷」ボタンをクリックするだけ。 これでパソコンのモニター画面とほぼ同じ色調のプリントが仕上がります。 まさにあっけないほどシンプル。プリントの仕上がりは、見事にモニター画 面のイメージと同じです。複雑なカラー設定の必要もなく、間違えることも ありません。用紙やインクの節約にもなります。何より、モニター画面とプ リントの色が合うのは気持ちがいいのです!

Quick Color Matchを楽しむには、モニター、プリンター、画像編集 ソフト、用紙が本ツールに対応している必要がありますが(※)、確実なプ リントが手軽にできるので、プリント作業が楽しくなることは間違いありませ ん。"色が合わない"というもどかしさからの解放と感動を一度味わうと、も う手放せないはず!

※対応モニターやプリンターなど詳しい情報はコチラまで www.eizo.co.jp/products/ce/gcm/

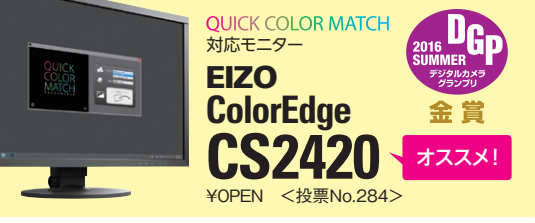

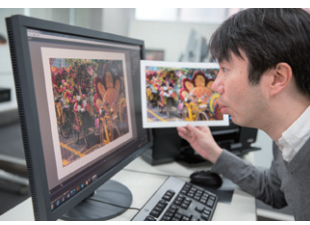

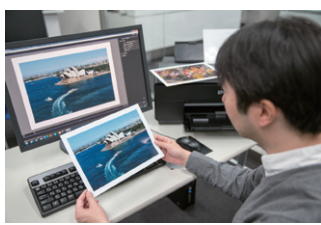

### **QUICK COLOR MATCH** ココで体験しました!

今回お邪魔したのは、東京・銀座にあるショール -ム「EIZO ガレリア銀座」。最新の EIZO 製品 が実際に体感できるほか、定期的にイベントやセ ミナーが開催されています。もちろん、来場者も Quick Color Match を実際に体験できます。

#### 簡単操作でモニターと プリントの色がピッタリ!

Quick Color Match の立ち上げ からプリントまで、わずか数分の 作業。シンプルな操作でモニター ……<br>画面とプリントの色が合うなんて、 とても驚きです!

### 色がピッタリ合うって やっぱり気持ちいいね!

違う色でプリントされたら、思い 出の写真も台無しですよね。そん な不安も失敗も考えずに写真プリ ントが楽しめたら、写真鑑賞ももっ と楽しくなりますね。

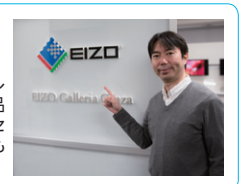